### What's Included in the box

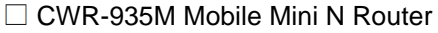

- $\Box$  Quick Installation Guide
- □ Setup Utility & User Manual on CD-ROM
- □ USB Cable (Optional)
- □ Battery Pack (Optional)
- □ Car Charger (Optional)

# **SSCNet**

# Quick Installation Guide 3.5G Internet Setup

#### **Step 1: Device Setup**

Switch to Router mode. Connect power and insert a USB modem. Insert one end of the Ethernet cable to the LAN port and the other end to your PC.

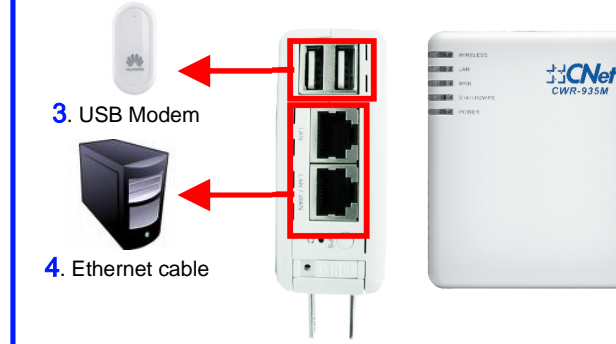

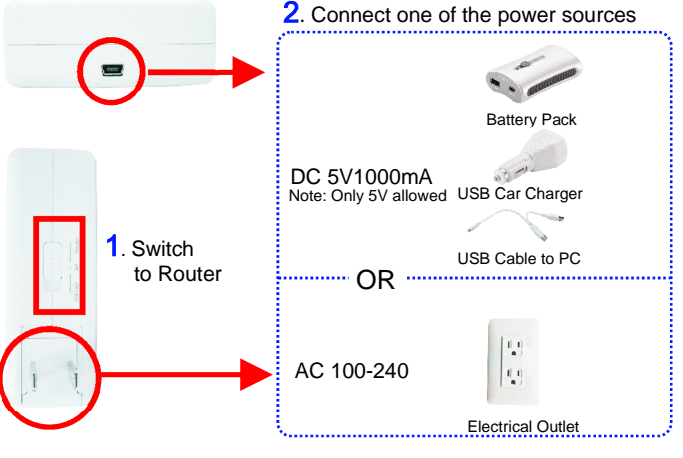

#### **Step 2: Install Smart Setup Software**

Insert product CD to your PC. At the welcome screen, please click *Utility* to install the *Smart Setup* software. If you do not see the welcome screen, go to *Start>My Computer* and click to open CD-ROM drive. Then double click *autorun.exe* and wait a few seconds for the welcome screen to show up.

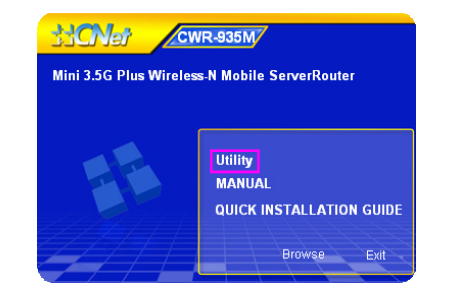

#### **Step 3: Launch Smart Setup**

Smart Setup can be launched from *Start>Programs>CNet>Smart Setup>Smart Setup* or the desktop icon. At Server Router page, click **Function Setup button.** 

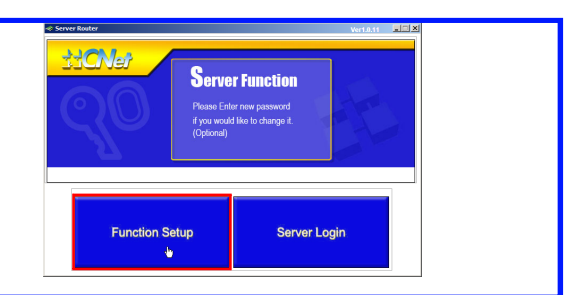

#### **Step 4: Function Setup**

device, please click 'Rescan' to scan

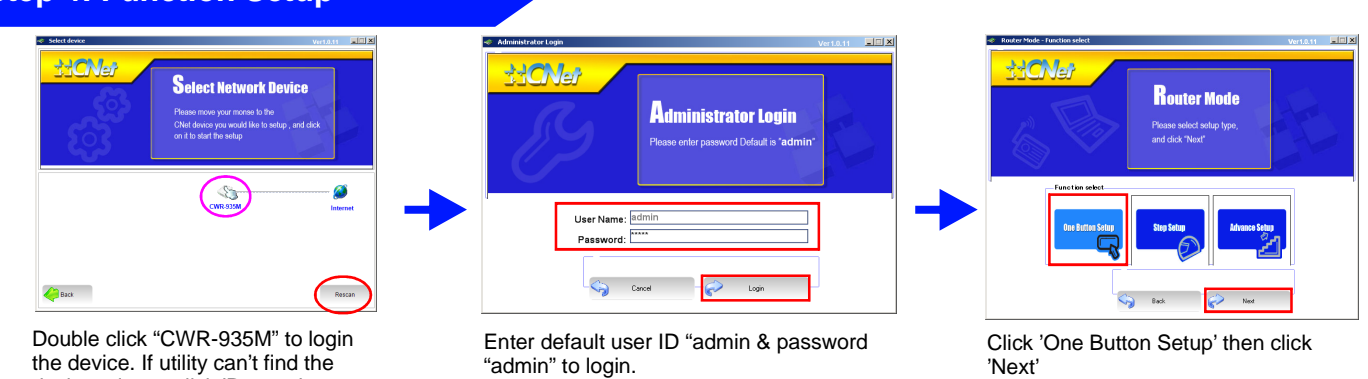

Download from Www.Somanuals.com. All Manuals Search And Download.

#### Step 5: Connect to the Internet

Select '3.5G' in WAN interface drop-down menu. Fill in information provided by your 3G service provider. Click 'Next' button to finish setup process. The router will restarted shortly and once the Information page pops up. You are ready to surf the Internet!

Note: In most cases, APN & Phone Number are required. User Name & Password can be optional. The common APN name is internet and the phone number is \*99#.

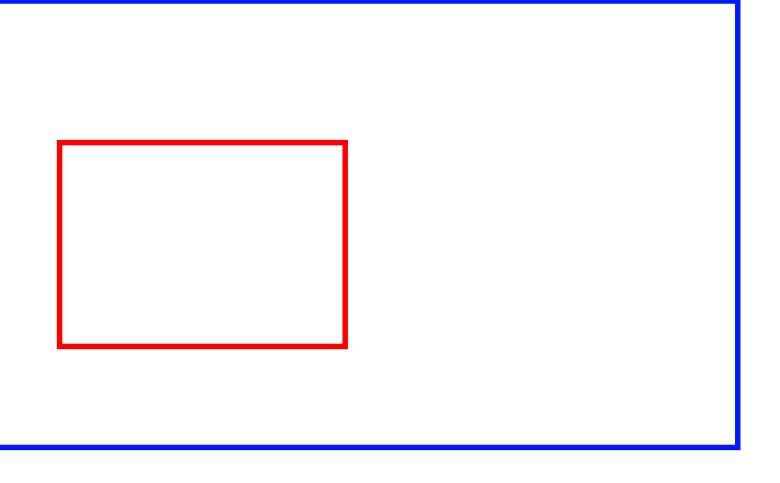

USB Modem Does Not Work With the Router

If your USB modem is not working with the router. Check the support list to ensure you are using a supported device. CNet€s supported device list changes regularly. We update our supported device list after a device is approved. If the device you have is not on the list, that means we do not support it at this time. The supported device list can be found at: <http://www.cnet.com.tw/product/cwr-935m.html>

If you are still unable to access the Internet after following above instructions. Please consult the User Manual or contact CNet Technical Support for further assistance.

## Technical Information

LED Status Lights

WIRELESS Signifies that the WiFi radio of the router is LAN Signifies that connection is made on LAN port. WAN Signifies that connection is made on WAN port. STATUS/WPS Blinking Green light indicates Reset or •On'. Blinking indicates traffic. Blinking indicates traffic. Blinking indicates traffic Firmware updates is in progress. Blinking Orange light indicates the router goes into .WiFi Protected Setup, mode.

POWER Signifies the router has power

How to Set up Broadband Internet Service (xDSL, Cable modem...) & Other Functions

In the User Manual on product CD, You can find detail steps of: ðŸ Setting up Broadband Internet Service such as xDSL, Cable modem, WiFi ISP

ðŸ Instructions on how to set up server functions such as WebCam server, Printer server, Samba server, FTP server

Configuring AP mode / WiFi AP mode for different network needs ðŸ

For additional information, please visit the product website: http://www.cnet.com.tw/product/cwr-935m.html

# [http://www.cnet.com.t](http://www.cnet.com.tw)w CNet Technology Inc.

Free Manuals Download Website [http://myh66.com](http://myh66.com/) [http://usermanuals.us](http://usermanuals.us/) [http://www.somanuals.com](http://www.somanuals.com/) [http://www.4manuals.cc](http://www.4manuals.cc/) [http://www.manual-lib.com](http://www.manual-lib.com/) [http://www.404manual.com](http://www.404manual.com/) [http://www.luxmanual.com](http://www.luxmanual.com/) [http://aubethermostatmanual.com](http://aubethermostatmanual.com/) Golf course search by state [http://golfingnear.com](http://www.golfingnear.com/)

Email search by domain

[http://emailbydomain.com](http://emailbydomain.com/) Auto manuals search

[http://auto.somanuals.com](http://auto.somanuals.com/) TV manuals search

[http://tv.somanuals.com](http://tv.somanuals.com/)